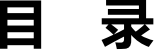

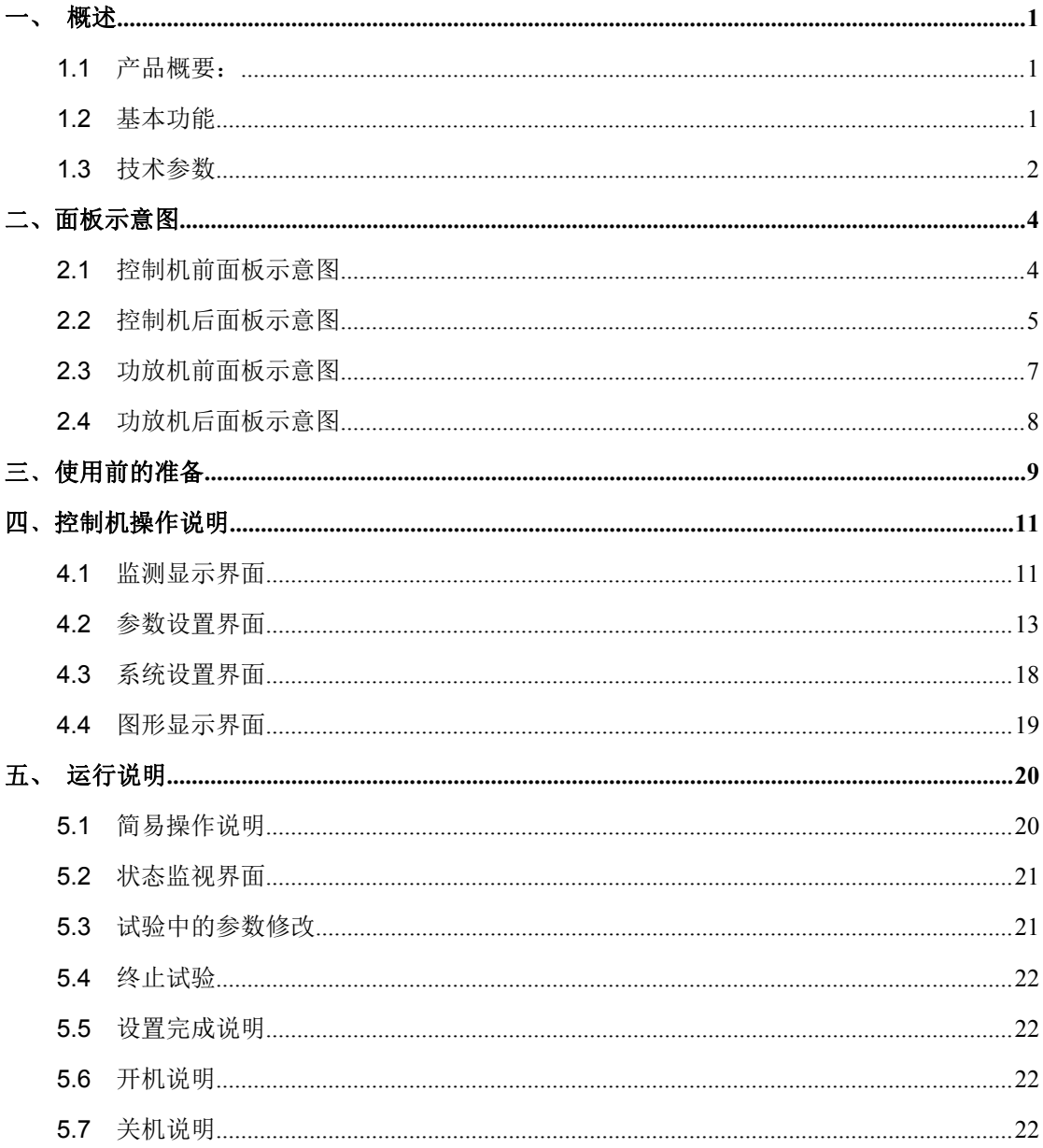

版本历史:

本说明书不断完善以利于使用。

由于说明书可能存在错误或遗漏,仪器功能的改进和完善,技术的更新及软件的升级, 说明书将做相应的调整和修改。

请关注您使用软件的版本及说明书的版本。(Ver 1.0/2019.9)

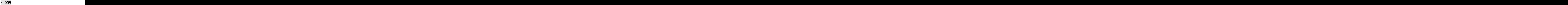

# **不要在有腐蚀气体、多灰尘的环境下,放置 或使用本仪器**!!!

### **确保该仪器连接到电气地(安全地,大地)!!!**

**若不接地,易造成仪器性能紊乱,输出出错!!!** 

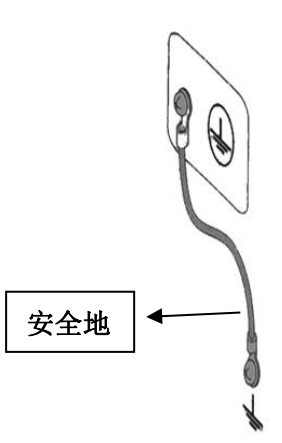

**注意事项:**

- **工控机内不可安装其他软件,易拖慢系统,造成死机。**
- **使用 U 盘前,请先杀毒。**
- **本软件不支持多开,点击时不要过快,当有延迟时,请稍等片刻。**
- **试验结束后,TXT 自动保存,需等待片刻后再进行其他操作。**
- **开机顺序:先开功放机,再开控制机,顺序不能错。**
- **一台控制机对应一台功放机,后盖机号一致,随意搭配不同机号的功放机, 会测试不准。**

### <span id="page-2-0"></span>一、 概述

#### <span id="page-2-1"></span>**1.1** 产品概要:

ZC5810-10 多路扬声器寿命测试仪测试系统是由一台控制机 (ZC5810) 和一台 大功率多路功放机(ZC5810-M10)组成。可实现即时通信、远程操控等智能化操作。 这是一款 10 路通道、多功能大功率试验设备,用户可以将测试信号存入电脑,经 由专业声卡播放,使其稳定性大大提高,保证功率放大后的信号各参数与原信号保 持一致。每一路输出都有单独的测量系统,能实时测量每一路的实际电压、电流、 温升、产品状态等数据。本产品最大的亮点在于数据的存储与处理,并将各项数据 齐全的保存为 TXT 文件, 便于试验后对产品的分析。

#### <span id="page-2-2"></span>**1.2** 基本功能

- 最大可接入路数: 10 路, 分两组, 通道  $1 \sim 5$  为 A 组, 通道  $6 \sim 10$  为 B 组,各组试验参数(包括信号类型)可独立设置。每通 道电压可自动校正。
- 试验信号类型: 内置正弦波定频/扫频信号发生器,程控数字滤波器,可 存入各种格式的音频文件。适应不同参考标准下的扬声 器寿命试验要求。

老化试验时间: 0000:00:00 ~ 9999:59:59h,可任意设定。

通道管理: 每一个通道都可在任意时间开始、停止或继续相关试验。

实时监控功能: 10 路同时监测,自动记录并显示电压、电流和试验时间。

故障警告: 屏幕上状态栏显示故障原因,OPEN、PAUSE、LOSS。

人机界面: 8 寸彩色液晶屏显示,鼠标+键盘快捷输入,中文界面。 线路输出接口: 经衰减器调节后的信号输出,可连接没有音量控制的外 置功率放大器或外置数字滤波器使用。

信号接入接口: 可接入用户定制的各种试验信号。

仪器接口: USB、LAN。

第 1 页

电压自动校正: 精度 ≤ 5%。 真有效值测量电压: 精度 ≤ 5%。 温升测量: 范围:0 ~ 200℃;精度:≤ 5% ± 1℃。 可视化图形界面: 以曲线模式显示实时电压、电流。

#### <span id="page-3-0"></span>**1.3** 技术参数

1.3.1 功放参数

- ◆ 10 路独立功率放大器+测量控制器
- ◆ 每路最大输出功率: 32W (8Ω) /50W (4Ω) (正弦信号峰值因数为 1.414,

每路  $V_{PP}$ ≦45V)

- ◆ 频率响应:  $20\text{Hz} \sim 20\text{kHz}$  ( $\pm 0.25\text{dB}$ )
- ◆ 频率准确度: + 0.5%
- ◆ 总谐波失真 (THD):  $\leq 0.5%$  @ 1kHz 正弦, 1V

输出阻抗: ≤ 0.15 Ω

- 最大测试电流: ≤ 8Ω/2A,4Ω/3.5A
- 负载阻抗: 4 ~ 120 Ω
- ◆ 输出电压可调节范围: 0.200V ~ 16.00V (0.001V 步进)

 保护功能:延时输出保护,断电负载保护,直流输出保护,过流保护,过 压保护,音圈温升保护。

#### 1.3.2 正弦波信号发生器

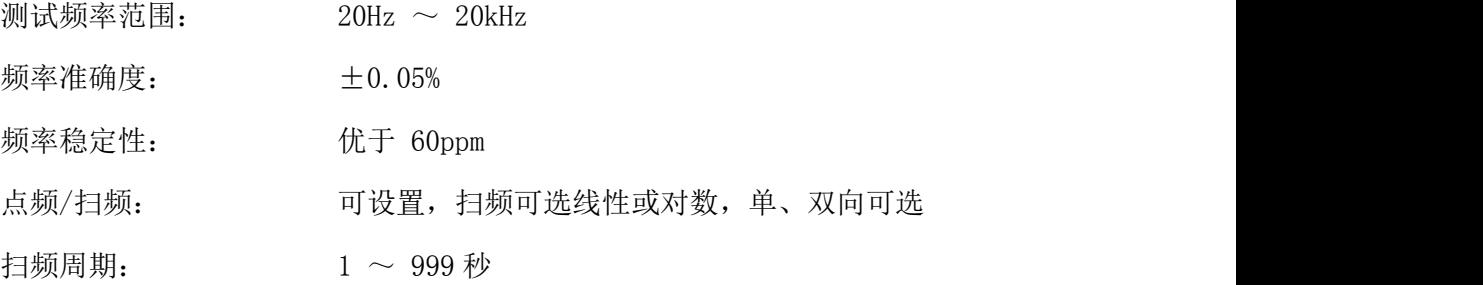

#### 1.3.3 音频节目信号源

- ◆ 播放格式: MP3、WMA、WAV 等(通过播放器也可播放 flac 等格式)。
- 高品质音源输出:声卡播放音源。

#### 1.3.4 滤波

 $20$ Hz  $\sim$   $20$ kHz 可调带通滤波, 二阶、四阶切换;

#### 1.3.5 其他

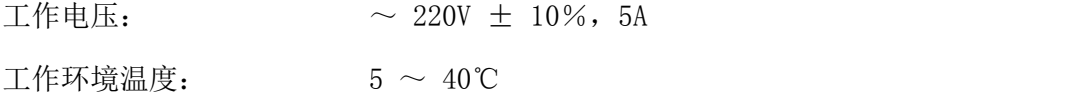

## <span id="page-5-0"></span>二、面板示意图

#### <span id="page-5-1"></span>**2.1** 控制机前面板示意图

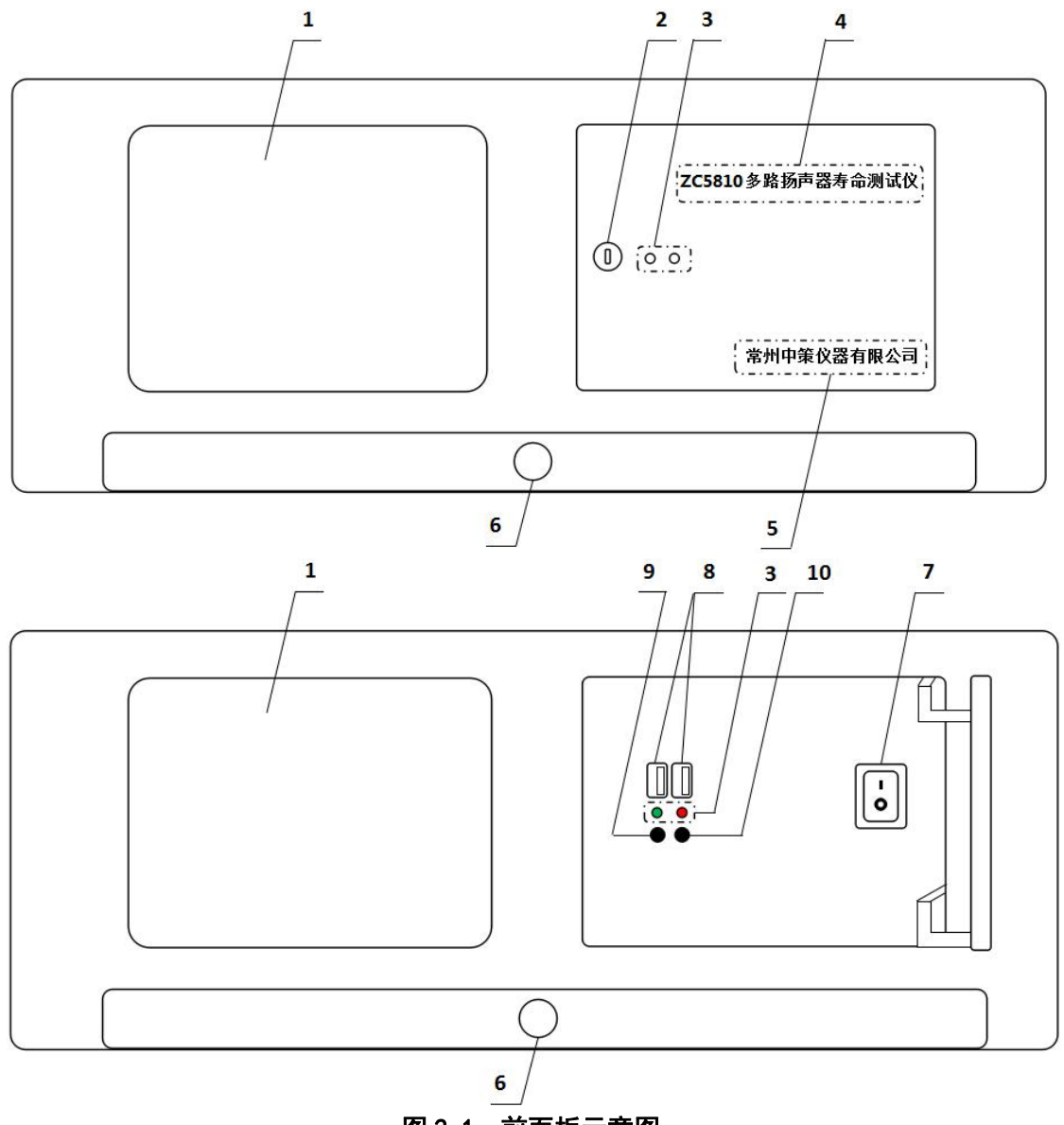

图 2.1 前面板示意图

#### 2.1.1 LCD 液晶显示屏

8 寸彩色液晶显示屏/触摸屏,显示参数的设置、测试条件以及测试结果等。

#### 2.1.2 面板门锁

通过钥匙打开面板门锁,可进行开关机、USB 读取等操作。

#### 2.1.3 指示灯

绿色为仪器工作指示灯;红色为工控机工作指示灯。

第 4 页

#### 2.1.4 型号

仪器的型号以及产品名称。

#### 2.1.5 生产厂家

仪器的生产厂家。

#### 2.1.6 抽屉

通过手柄可打开抽屉,内置键鼠一套。

#### 2.1.7 电源开关

打开或者关闭仪器电源。

#### 2.1.8 USB 接口

用于连接 PC,传输音频文件或试验数据。

#### 2.1.9 关机快捷键

用于关闭工控机。

#### 2.1.10 重启快捷键

用于重启工控机。

#### <span id="page-6-0"></span>2.2 控制机后面板示意图

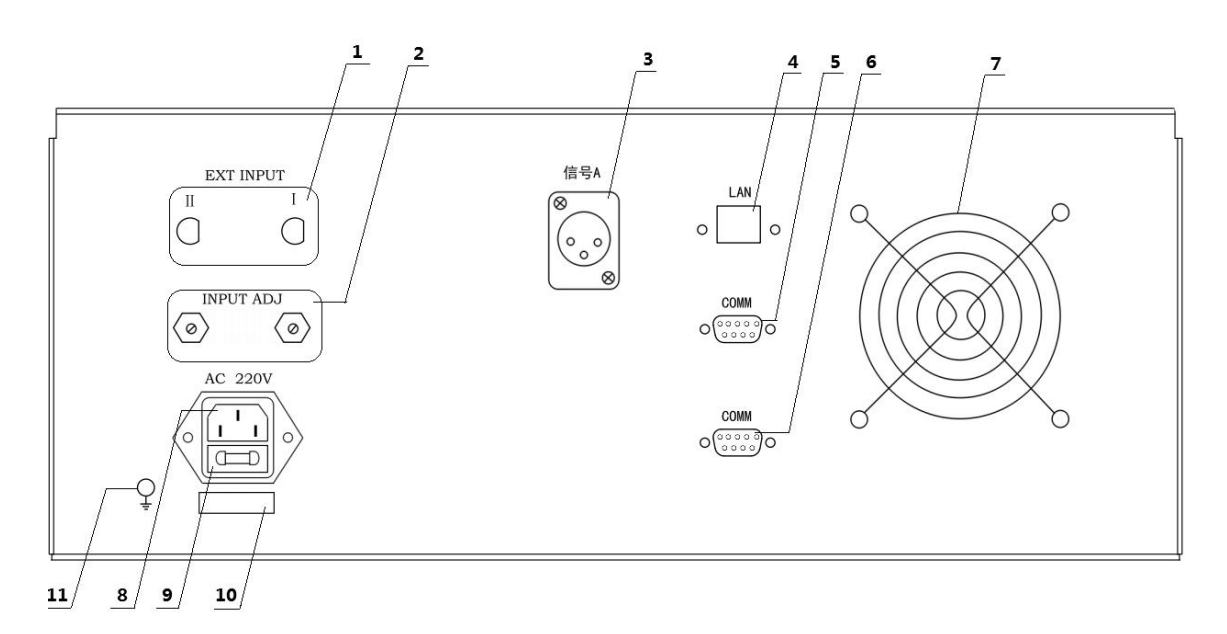

#### 图 2.2 后面板示意图

#### 2.2.1 外部信号输入接口

通过视频头接口分别给Ⅰ组、Ⅱ组接入外部信号源。

#### 2.2.2 外部信号输入调整

通过调节电位器的阻值,来改变外部接入信号源的大小。

#### 2.2.3 信号 **A**

信号 A 输出口, 用于控制机与功放机 A 之间的信号连接。

#### 2.2.4 网络接口

用于多台仪器通过路由器组网时互联,实现与电脑的通讯。

#### 2.2.5 COMM

通讯接口,连接功放的通讯端。

#### 2.2.6 COMM

通讯接口备用端,暂不用。

#### 2.2.7 风扇窗

散热,维持仪器正常的温度。

#### 2.2.8 电源插座

用于输入交流电压。

#### 2.2.9 保险丝座

用于安装电源保险丝,保护仪器。

#### 2.2.10 号码纸

标明仪器的出厂编号,控制机与对应的功放机,需机号一致。

#### 2.2.11 接地柱

该接线端与仪器机壳相连,可以用于保护或屏蔽接地连接。

#### <span id="page-8-0"></span>**2.3** 功放机前面板示意图

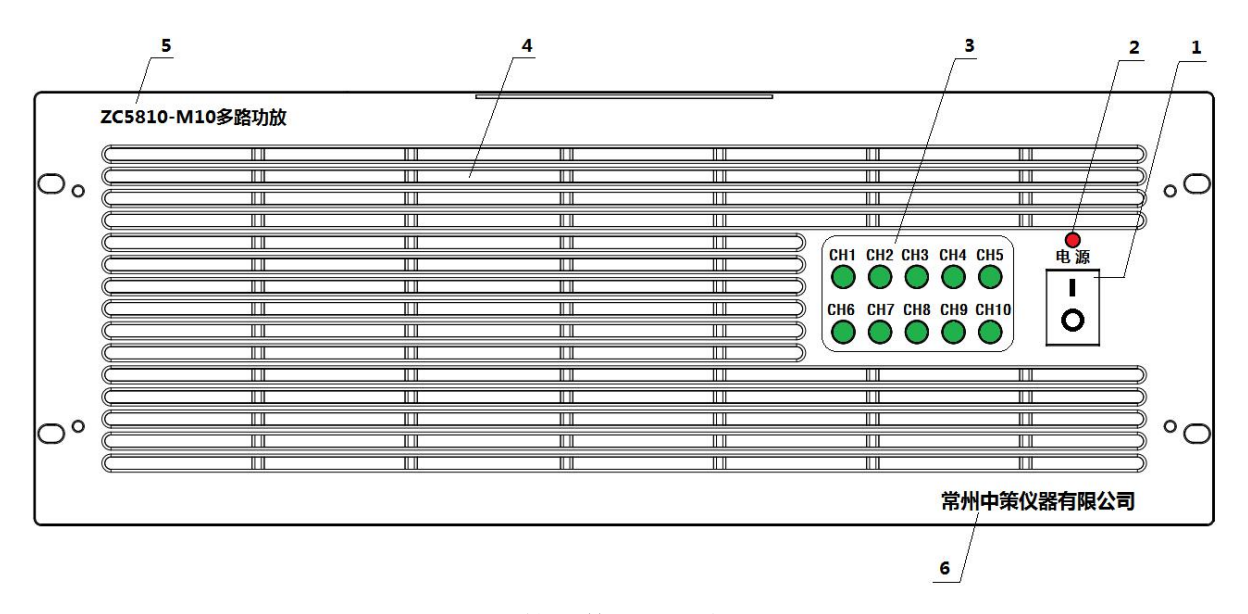

#### 2.3 功放机前面板示意图

#### **2.3.1** 电源开关

打开或者关闭仪器电源。

#### **2.3.2** 电源指示灯

打开仪器后,电源指示红灯亮起。

#### **2.3.3** 通道信号指示灯

10 路通道信号指示灯。通道打开时,绿灯亮;关闭或停止时,绿灯灭;通道无信号 或信号太低时, 绿灯闪烁。

#### **2.3.4** 散热孔

抽风散热,维持仪器正常的温度。

#### **2.3.5** 型号

仪器的型号以及产品名称。

#### **2.3.6** 生产厂家

仪器的生产厂家。

#### <span id="page-9-0"></span>**2.4** 功放机后面板示意图

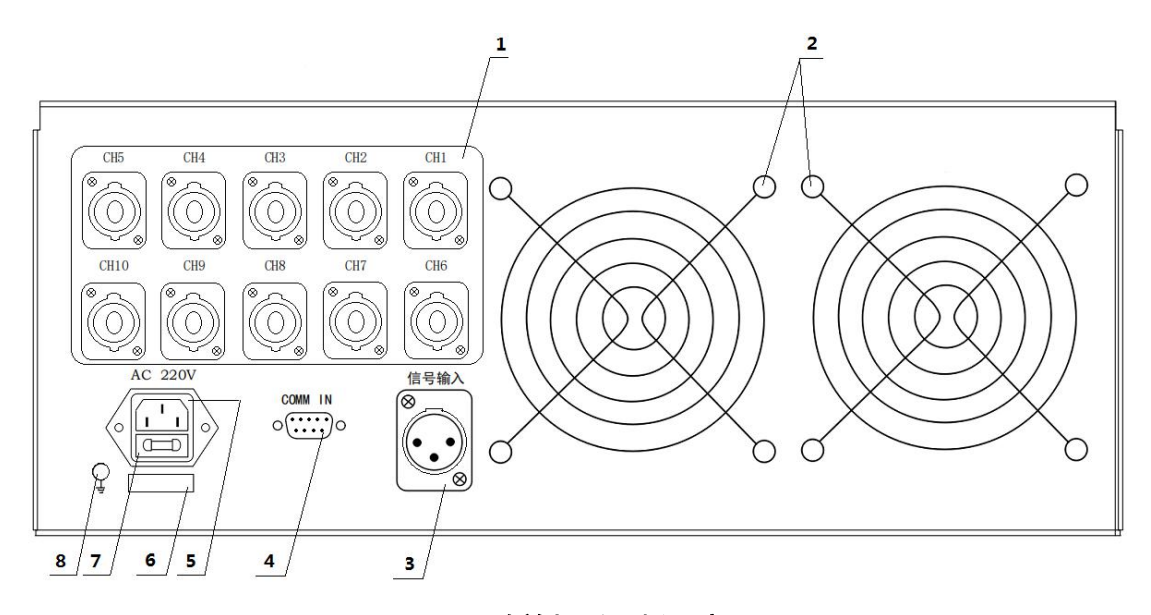

图 2.4 功放机后面板示意图

#### **2.4.1** 测试输出端

与功放机通道一一对应,测试输出端,用于连接被测件。

#### **2.4.2** 风扇窗

散热,维持仪器正常的温度。

#### **2.4.3** 信号输入接口

通过该接口,接收控制器信号,连接到控制机 SC 的信号 A,不能连错。

#### **2.4.4** 通讯接口

通讯接口,连接控制器 SC 的 COMM 端。

#### **2.4.5** 电源插座

用于输入交流电压。

#### **2.4.6** 仪器编号

标明仪器的出厂编号,功放机与配套的控制机,机号需一致。

#### **2.4.7** 保险丝

用于安装电源保险丝,保护仪器。

#### **2.4.8** 机壳接地端

该接线端与仪器机壳相连,可以用于保护或屏蔽接地连接。

## <span id="page-10-0"></span>三﹑使用前的准备

3.1 小心打开仪器的运输包装箱,搬动时需小心,防止坠落伤人。

3.2 应将仪器水平放置在坚实牢固的座架上,仪器下方与桌面间不能有高于机脚的 物品,以防外力伤及对仪器内部电路造成损坏。

3.3 本仪器没有特殊的防水、防潮设计,为了使仪器能长时间安全正常地工作,不 能将它置于潮湿环境下储存或工作。

3.4 准备一个带接地线的 220V 单相交流电插座,插座的电流负载能力不小于 10  $A<sub>o</sub>$ 

3.5 用粗导线(电流容量不小于 20A)将仪器背板上的保护地与工作间的保护地线 可靠连接。用配置的电源线将仪器与电源插座接好。

3.6 请不要在多尘、多震动、日光直射、有腐蚀气体下使用。不要在有腐蚀气体象硫酸、 雾或者类似的东西的环境中使用仪器。这可能会腐蚀导线、连接器,形成隐患或者连接缺 陷,会导致故障、失效甚至是火灾。

3.7 仪器正常工作时应在温度为 0℃~40℃,相对湿度≤75%环境下,因此请尽量在此 条件下使用仪器,以保证测量的准确度。

3.8 不要在通风很差的地方使用该仪器,本测试仪器后面板装有散热装置以避免内部温 度上升,为了确保通风良好,切勿阻塞通风孔,以使本仪器维持准确度。

3.9 本仪器已经经过仔细设计以减少因 AC 电源端输入带来的杂波干扰,然而仍应尽 量使其在低噪声的环境下使用,如果无法避免,请安装电源滤波器。

3.10 仪器长期不使用,请将其放在原始包装箱或相似箱子中储存在温度为 5℃~40℃, 相对湿度不大于 85%RH 的通风室内, 空气中不应含有腐蚀测量仪的有害杂质, 且应避 免日光直射。

3.11 不要在多灰尘的环境下使用该仪器,泥土和灰尘会引起电子器件短路或者火灾。

3.12 确认控制机与功放机的机号为一致。

3.13 通过仪器面板上的电源开关接通仪器电源,同时启动工控机,启动完成后,液 晶显示桌面图案。开机后想重启工控机,可打开面板门锁,按下红灯下方的重启键即 可。

#### 第 9 页

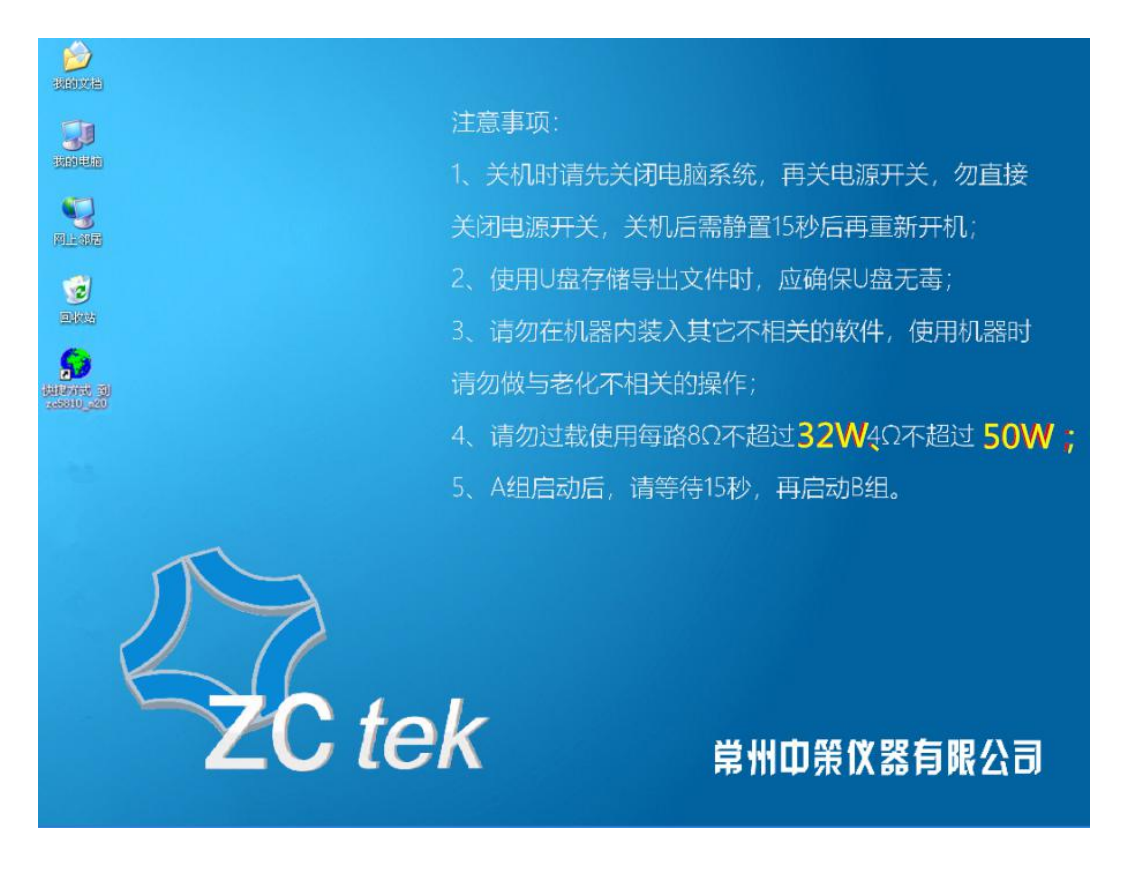

**注意事项:**

开机顺序, 先开功放, 再开控制机, 顺序不能错 !!! **当仪器使用完毕后,请先关闭工控机退出 XP 系统,再关闭控制机电 源!不可直接关闭电源!!!** 

## <span id="page-12-0"></span>四﹑控制机操作说明

#### <span id="page-12-1"></span>**4.1** 监测显示界面

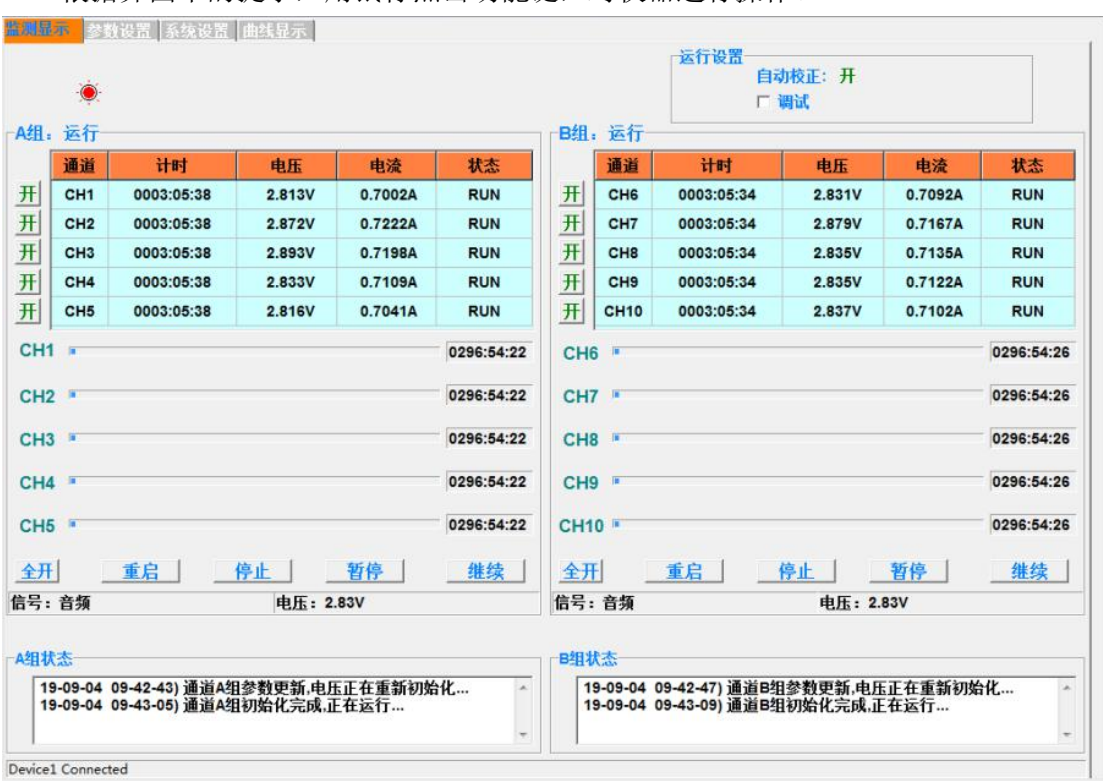

根据界面中的提示,用鼠标点击功能键,对仪器进行操作。

#### 图 4.1 监测显示界面示意图

#### 4.1.1 按键说明

- 调试:调试功能打开时,无论是否接被测件,默认一直有输出电压,此功能为厂家 调试仪器时使用的。用户在做老化试验时,请不要勾选此功能选项。
- 自动校正:选择自动校正功能后,仪器将自动把信号类型的输出电压,校正为 1V; 同时根据设定的线路电阻,去除这部分阻值,使产品两端的电压为设定电压。
- 开:每个通道前面都有一个【开】键,可以单独控制对应通道的打开或关闭。
- ◆ 全开: A 组对应的【全开】键, 表示 1~5 通道全部打开; B 组对应的【全开】键, 表示 6~10 通道全部打开。
- 重启:在仪器停止状态下,所有参数设置完成后,按【重启】键开始老化试验;若 在暂停状态下, 按【重启】键, 则重新启动老化试验, 试验时间全部清零, 重新开 始计时。

#### 第 11 页

- 停止:在没有到达试验设置时间时,按【停止】键,可以提前终止本组测试试验。
- **◆ 暂停:**在试验过程中,按【暂停】键,可以暂停当前组测试试验。
- 继续:在暂停状态下,按【继续】键,则继续启动老化试验,试验时间不清零,继 续计时。
- 进度条、倒计时区域:前端为当前通道的老化时间进度条;后端为该通道的老化时 间倒计时显示;具体界面如下图所示:

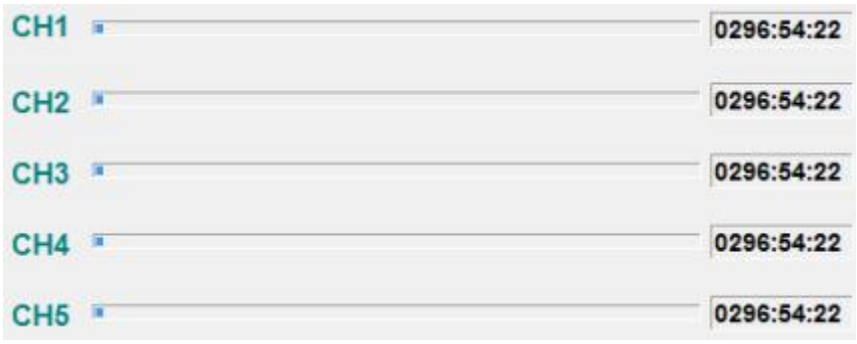

#### 图 4.1.1 进度条、倒计时示意图

信息窗:信息窗上方显示的【信号】、【电压】为该组老化试验的实际设置值;

信息窗下方显示"己打开设备",表示仪器内部通讯正常,可以进行老化试验;若 显示"正在连接设备....",表示仪器内部通讯出错,需重启仪器或者联系厂家进行维 さいしょう はんじょう はんじょう はんしょう はんしょう はんしゅう はんしゅう しょうかい しゅうしょく

信号窗内显示为该组老化试验过程中所产生的状态,具体如下图所示:

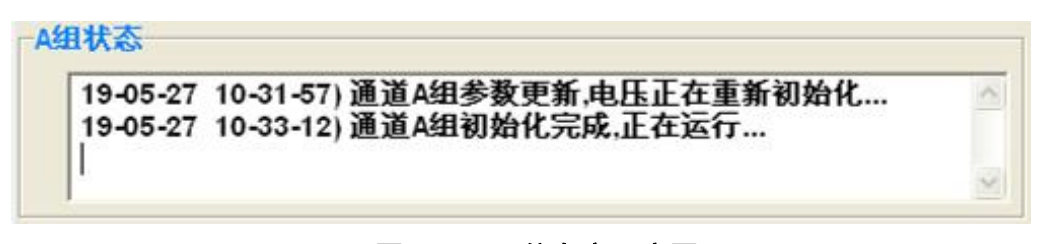

#### 图 4.1.2 信息窗示意图

#### <span id="page-14-0"></span>4.2 参数设置界面

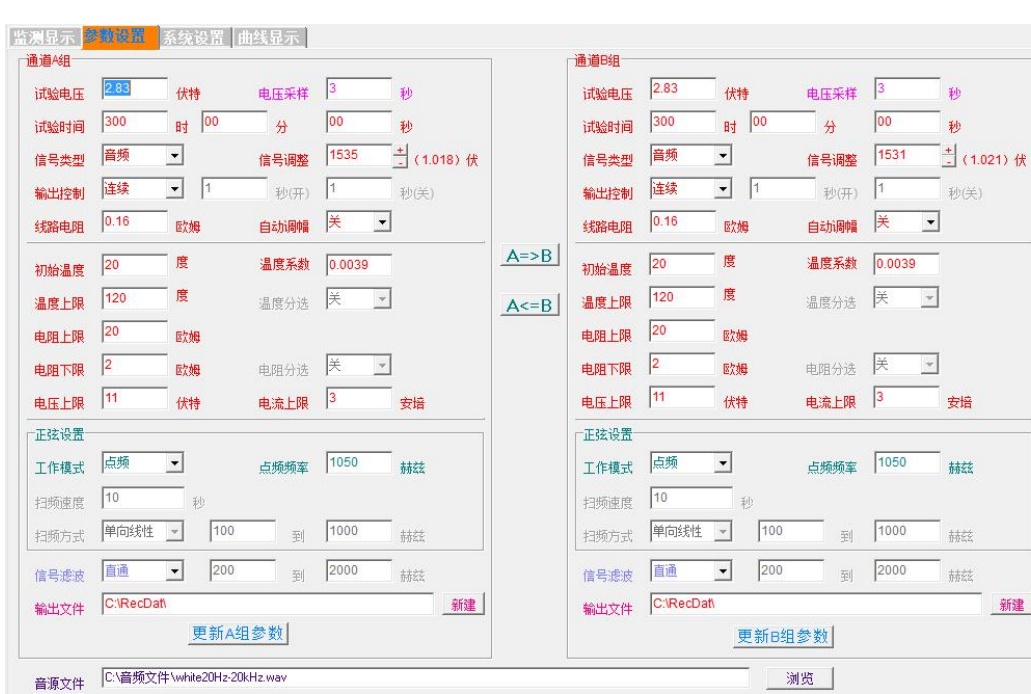

根据界面中的提示,用鼠标点击功能键,对仪器进行操作。

图 4.2 参数设置界面示意图

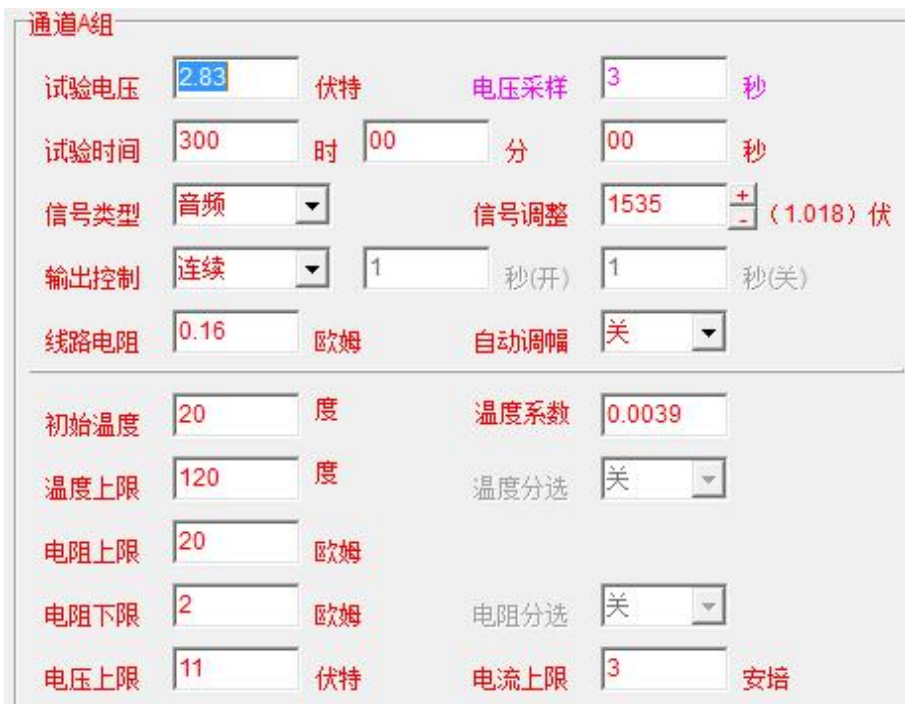

#### 4.2.1 通道设置说明

#### 图 4.2.1 通道设置界面示意图

 $\div$  试验电压: 老化试验的电压设置, 输入范围是  $0.200V \sim 16V$  (调节精度为  $0.001V$ ),

设置电压时,单路最大功率不超过 32W(8Ω)/50W(4Ω),(正弦信号且峰值因数 在 1.414 时), 每路 Vpp≦45V。

- ◆ 试验时间: 老化试验的时间设置, 输入范围是 0000:00:00~9999:59:59h, 可根据 试验要求任意设定。
- 电压采样:系统默认规则的正弦波设置为 3 秒;粉噪或白噪设置为 10 秒;其他不 规则的信号则根据信号时长的整数倍进行设置,低于 60 秒的信号至少设置为实际 时长 2 倍以上,高于 60 秒的信号可从 1 倍开始进行设置;

### 仍如:信号源为 10 秒的信号时,电压采样最小需设置为 20 秒,也可以设置为 30 秒、 40 秒等整数倍数值;

信号源为 80 秒的信号时, 电压采样最小需设置为 80 秒, 也可以设置为 160 秒、240 秒等整数倍数值;

◆ 信号类型: 老化试验的信号设置,可选择正弦、音频、外部输入三种方式:正弦为 仪器自带的 1V 正弦信号: 音频信号在设置页面的底部选择导入, 默认路径具体如 下图所示; 外部输入由机箱后盖视频头接入。

$$
\frac{1}{1-\frac{1}{1-\frac{1
$$

信号调整: 当打开自动校正时, 仪器以 1.0V 为基准, 对信号类型进行自动调整, 一般 情况下无需手动调整;当关闭自动校正时,有时需手动微调信号调整,使输出信号更加 精准。

- 括号显示电压值:括号内为信号类型的实际电压显示值;选择正弦时,显示为固定 值 1.020V: 洗择音频或外部输入时, 则为播放信号的实际电压值;
- 自动调幅:此选项打开时,会对小于 0.4V 的外接信号,进行校正,将此时的外接 信号稳至 1V 左右;

### $\mathbf{\hat{\Xi}}$ : 当后盖电位器调至最大, 外接信号仍小于 0.4V 时, 使用该功能有可能会改变信号 的波形,此时需结合示波器观察波形后,慎重使用该功能。

当信号源间隙较大时,不建议打开自动调幅功能,如下图 4.2.2 所示,当自动调幅

#### 第 14 页

功能读取到一个 0 信号时, 增益就会放到最大, 此时信号恢复正常播放时, 增益从最大 倍数回到正常倍数的时间段里,会产生一个较大的信号,所以间隙较大的信号源不适用 此功能。

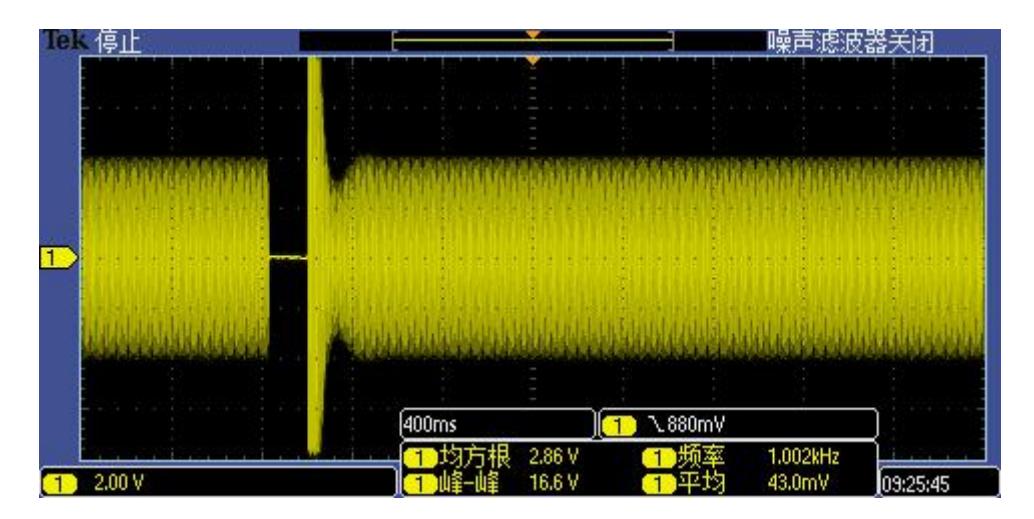

#### 图 **4.2.2** 自动调幅功能时间隙较大的信号源波形

- 输出控制:根据老化试验的要求,可选择连续、间隔两种方式;当设置为间隔时, 需设置信号的开关时间。
- 线路电阻:仪器配套测试线的电阻值为 100mΩ,出厂时此选项默认设置为 0.1Ω, 若客户更换其他厂家的测试线,需自行测量测试线电阻值,再将阻值手动输入到此 选项,建议使用低电阻测试仪对测试线进行测量。若测试线阻值输入错误,会造成 测试结果误差大,所以不建议更换其他测试线。
- ◆ 初始温度、温度系数、温度上限、温度分选:本仪器不支持温度相关功能,不能打 开温度分选对应功能的设置;
- 电阻上限、电阻下限、电阻分选:本仪器不支持电阻测量相关功能,不能打开电阻 分选对应功能的设置;
- 电压上限:用户需根据老化产品的技术要求自行设置,在仪器老化运行中,监测到 一路老化产品超过上限时,仪器监测显示界面报错,并停止对该通道的电压输出。
- 电流上限:用户需根据老化产品的技术要求自行设置,在仪器老化运行中,监测到 一路老化产品超过上限时,仪器监测显示界面报错,并停止对该通道的电压输出。

#### 4.2.2 正弦设置说明

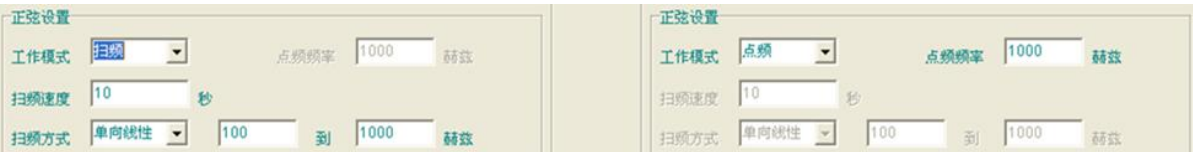

#### 图 **4.2.3** 正弦设置界面

- 工作模式:根据试验要求手动选择工作模式:点频或者扫频。点频是指正弦波只输 出一个指定频率的信号,不会随时间改变;扫频是指正弦波的输出频率随时间有规 律地递增或递减。
- 点频频率:选择点频时,需设置此选项,设定范围是 20Hz~20000Hz,客户根据试 验要求自行设定。
- 扫频速度:设置正弦波信号发生器扫频工作时的扫频速度,即完成一次扫频所需的 时间。选择扫频时,需设置此选项,设定范围是 1 秒~999 秒,客户根据试验要求 自行设定。
- 扫频方式:选择扫频时,需设置此选项,可选择单向线性、单向对数、双向线性、 双向对数,选择完成后,设置扫频范围 20Hz~20000Hz,客户均根据试验要求自行 设定。
	- 4.2.3 其他设置说明

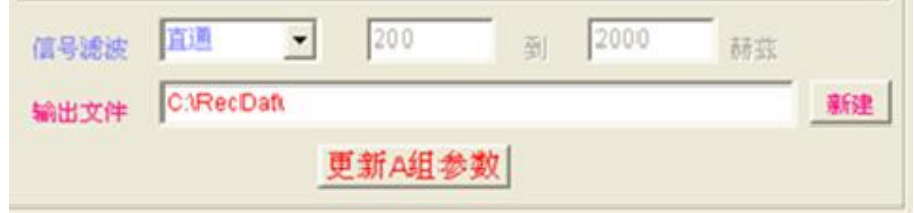

图 **4.2.4** 其他设置界面

 信号滤波:包含直通、带通 4 阶、带通 2 阶、带通 2 阶调幅、带通 4 阶调幅五种工 作模式;当带通模式时,可通过高通和低通的范围,滤除不需要的频率分量。

带通 4 阶、带通 2 阶可播放带间隙的信号;带通 4 阶调幅、带通 2 阶调幅**不**可播 放带间隙的信号;

输出路径:根据监控周期的设置,仪器自动将试验数据转换成 TXT 文档,保存在此路径

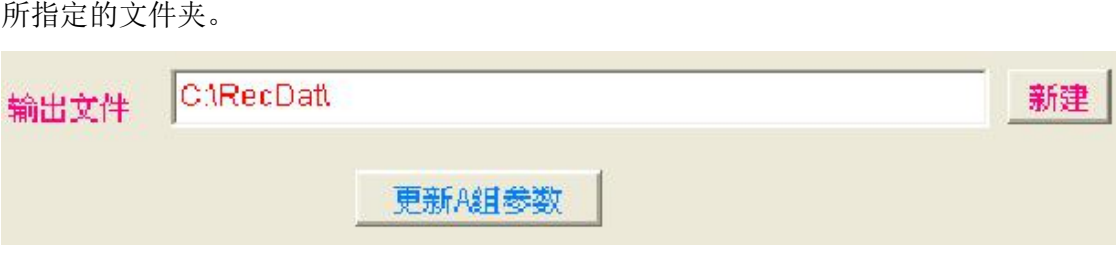

图 4.2.5 其他设置示意图 1

- 输出路径:根据监控周期的设置,仪器自动将试验数据转换成 TXT 文档,保存在此 路径所指定的文件夹。
- 更新 A/B 组参数:每次设置完成后,先按此按键,保存并更新刚才的设置,再启动 通道进行试验;若不按此按键就启动通道,默认为按上一次的设置进行试验。

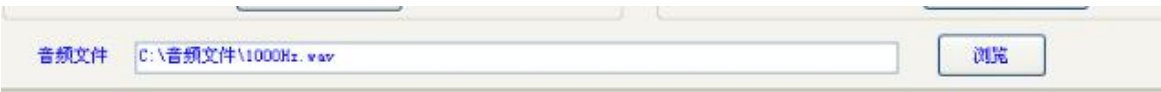

#### 图 4.2.6 音频信号导入界面示意图

 音频文件:当信号类型选择音频时,需手动在图 4.2.5 处选择要播放的音频文件。 播放 WAV 格式时,可以无缝播放,其他格式会有 1500ms 以内的间隙。

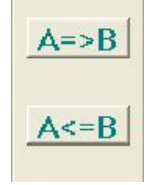

#### 图 4.2.7 其他设置示意图 2

- A 组**→**B 组:将 A 组设定的数据参数拷贝到 B 组。
- B 组**→**A 组:将 B 组设定的数据参数拷贝到 A 组。
- **注意事项:**

**当所有的参数都设定好后,A/B 组参数需按更新 A/B 组参数按钮,将设定数据**

**导入再启动老化。当仪器在进行试验时,将无法进行设定数据的更新导入。**

#### <span id="page-19-0"></span>4.3 系统设置界面

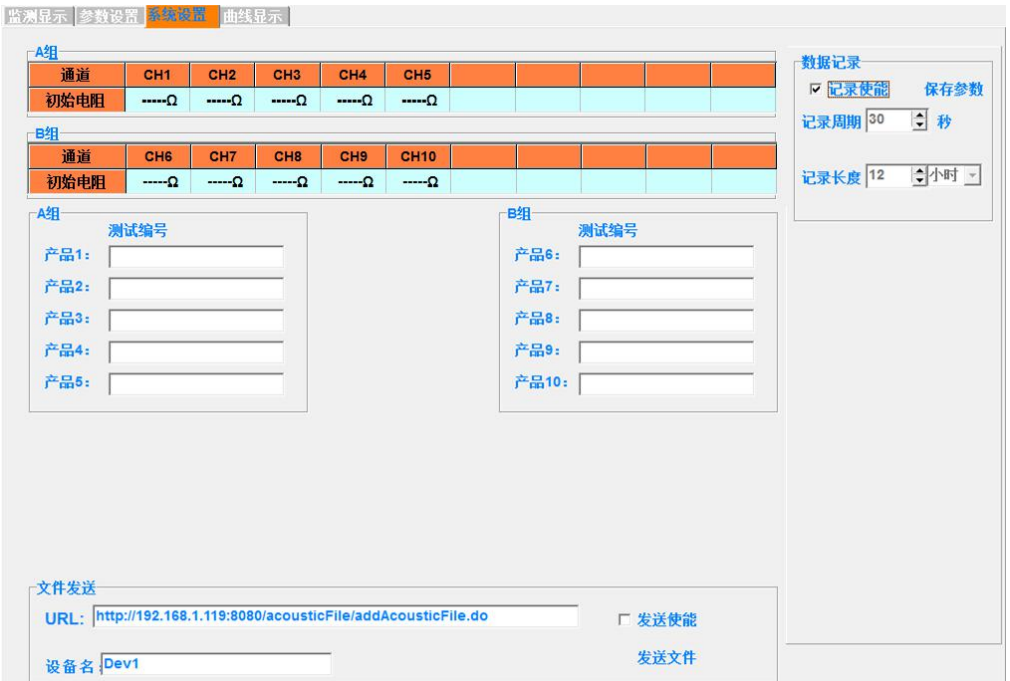

#### 图 4.3 系统设置界面示意图

#### 4.3.1 系统设置说明

- 初始电阻:本仪器不带此功能,启动时不测初始电阻值。
- 记录使能:选择该选项时,仪器自动保存各项实测数据;若不选择,则不记录不保 存。
- 记录周期:该选项为监测数据保存周期,最小可设置为 6 秒保存一次,系统默认 30 秒保存一次。
- **◆ 记录长度:**该选项为 TXT 文档的保存周期,最大可设置为 12 小时保存一次, 默认 为 2 小时保存一次。
- 测试编号:此处需根据老化实验要求,自行输入产品编号和样品号,产品编号最大 可输入七位数字或字母,样品编号最大可输入两位数字或字母;数据输入后,生成 的 TXT 文件会显示该编号,该产品对应的老化数据都会记录在该编号下。
- URL、发送使能:在勾选发送使能此选项时,把记录的数据发送到 URL 中的指定服 务器;不勾选发送使能选项时,不发生数据。
- 设备名:本台仪器的设备名,厂家自行设置输入,发送数据时,通过设备名区别不 同的仪器。

#### <span id="page-20-0"></span>**4.4** 图形显示界面

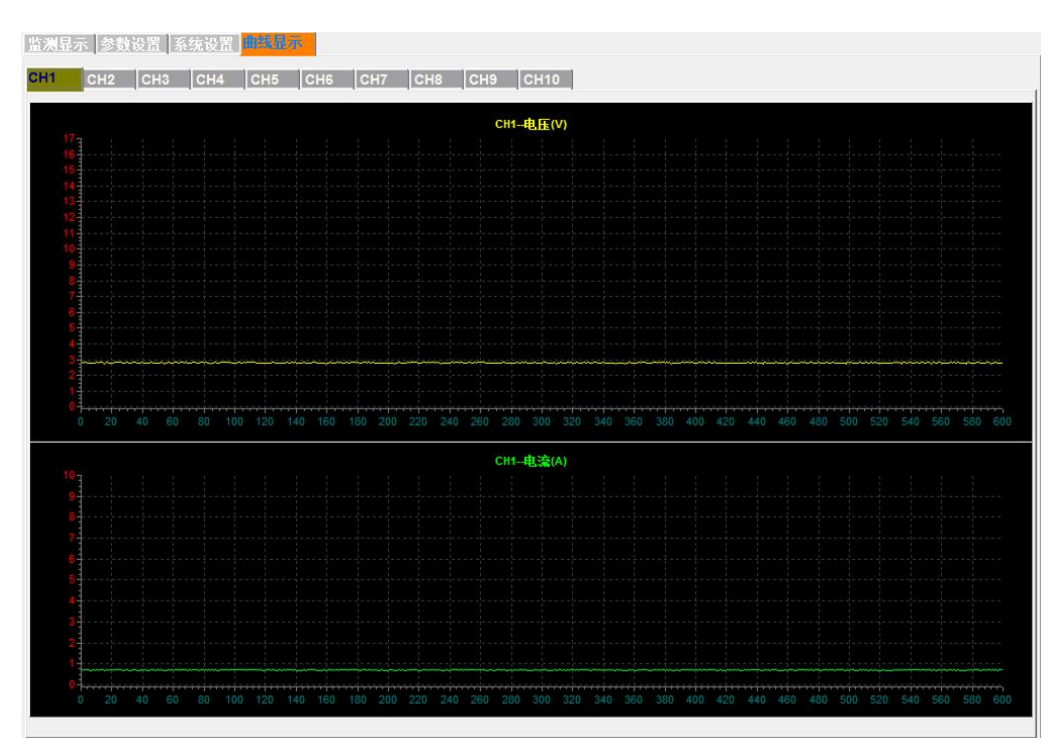

可视化图形界面,可以更直观的显示当前的测试状态。

#### 图 **4.4** 图形显示界面示意图

此界面直观的显示了电压、电流值的波动变化; Y 轴为固定时长 1 小时, 每一大格 为 2 分钟,每一小格为 30 秒。

### <span id="page-21-0"></span>五、运行说明

#### <span id="page-21-1"></span>**5.1** 简易操作说明

- 确认控制机与功放机的机号是否一致,一致为一组;
- 正确连接后盖测试线、信号线以及通讯线;

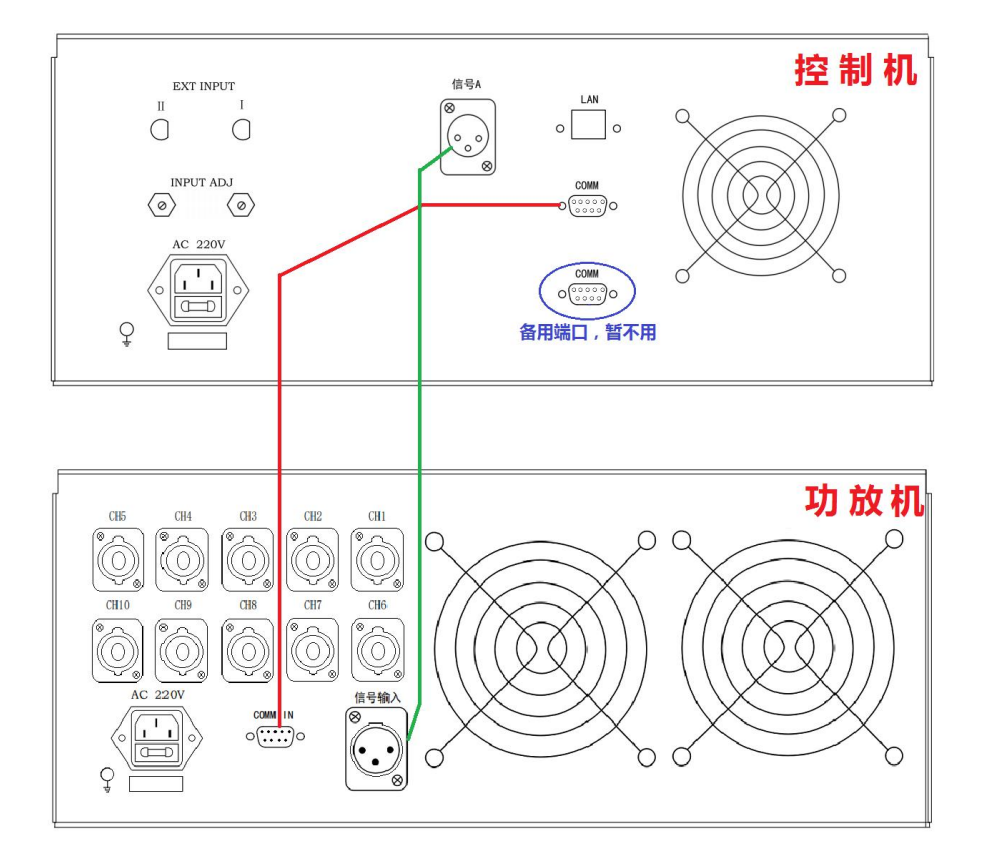

连线说明:工控机的信号 A → 功放机的信号输入;(3 芯信号线)

工控机的 COMM(上面一个) → 功放机的 COMM IN; (9 芯数据线)

- ◆ 通电开机,开机顺序为: 先开功放机,再开控制机,顺序不能错, 不然工控机无法 接收数据;
- 开机后预热五分钟,等待控制机的 Windows 系统启动完成,显示开机桌面。
- ◆ 打开 ZC5810-10 的测试软件, 即 ZC5810-M10. EXE, 跳出监测显示界面, 此时观察界 面的左下角,显示"已打开设备",再进行下一步操作。
- $\div$  点到参数设置界面,根据老化试验的不同,对 A、B 两组进行参数设置,设置完成 后先点更新 A/B 组参数,再回到监测显示界面。
- 根据试验要求选择是否打开自动校正,设置好监控时间。
- 通过后盖的输出端,连接被测件,测试线如下图所示;

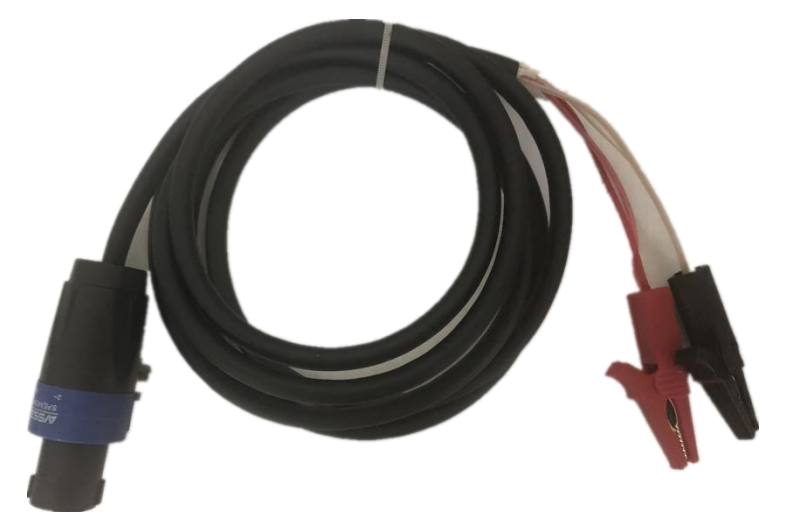

- 被测件安装好后,确定测试线与后盖插座以及测试工装是否接触良好,被测件是否 短路,被测件附近不能有任何导电体,会引入干扰,损坏机器。
- 被测件与参数设置都确定无误后,在监测显示界面,分别点击 A、B 两组的全开键, 再点击重启键,开始老化试验。
- 试验开始后,工控机不可以运行其他播放软件,不能对声卡音量进行修改设定,不 能对 TXT 文档进行操作。如需进行操作,应先停止或暂停试验,将已存的文档拷入 U 盘,在其他电脑上打开。

#### <span id="page-22-0"></span>5.2 状态监视界面

进入试验状态后,用户可以看到一个试验状态监视界面,上面标示有"通道"、"计 时"、"电压"、"电流"以及"状态",并有与之对应的数据。未起用的通道组或者选项 则显示"----"。

#### <span id="page-22-1"></span>5.3 试验中的参数修改

本仪器有极强的操作灵活性。即使在试验期间,用户也可以根据需要修改试验参数。 修改参数时,必须先将正在进行的试验暂停,修改完成后,更新 A/B 组参数,选择继续 就可以了。使用暂停的方式进行数据修改不会影响试验的连续性,即试验的起始时间不 会改变。

第 21 页

#### <span id="page-23-0"></span>5.4 终止试验

当仪器按照设定的试验时间完成本次试验时,仪器会自动终止本次试验。此外,在 试验运行期间,用户可以随时点击监测显示界面的两组停止键,提早结束 A 组或 B 组的 试验。试验终止后,只能重启不能继续,且重启后的时间计数全部清零。

#### <span id="page-23-1"></span>5.5 设置完成说明

当用户在对仪器参数进行修改时,必需在完成设置后,点击对应组别下方的数据 A/B 组参数按键,然后回到监测显示界面,此时新设置更新替代旧设置。

#### <span id="page-23-2"></span>5.6 开机说明

开机顺序为: 先打开功放机 (ZC5810-M10), 再打开控制机 (ZC5810)。开机顺序不 能错,不然会造成控制机连不上功放。

#### 5.7 关机说明

控制机关机时,必需先关闭 Windows XP 系统,再关闭控制机电源开关,一定不可 以直接关闭电源。功放机关机时,先确定功放已停止老化,再关闭电源。

#### 随机附件:

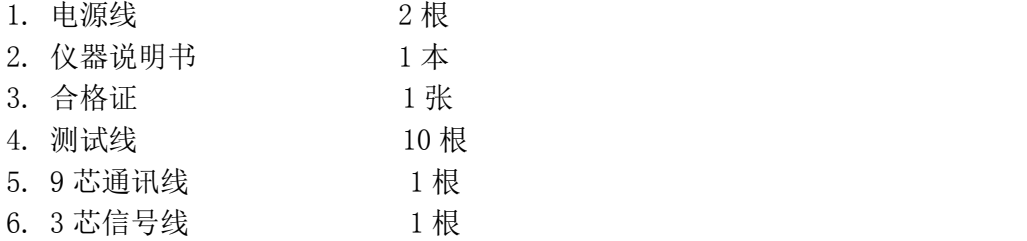